## **Povolenia pre android**

Ak sa po nainštalovaní programu pri výbere zriadenia Bluetooth nezobrazia žiadne zariadenia je potrebné povoliť zriadenie v okolí podľa nasledovného postupu.

Pridržíme ikonu spustenia Wattrouer ESP32 V1\_4 kým sa neobjaví vyskakovacie okno. Treba zatlačiť na maličké "i" v hornom rohu, vybrať povolenia,vybrať zariadenia v okolí a následne povoliť.

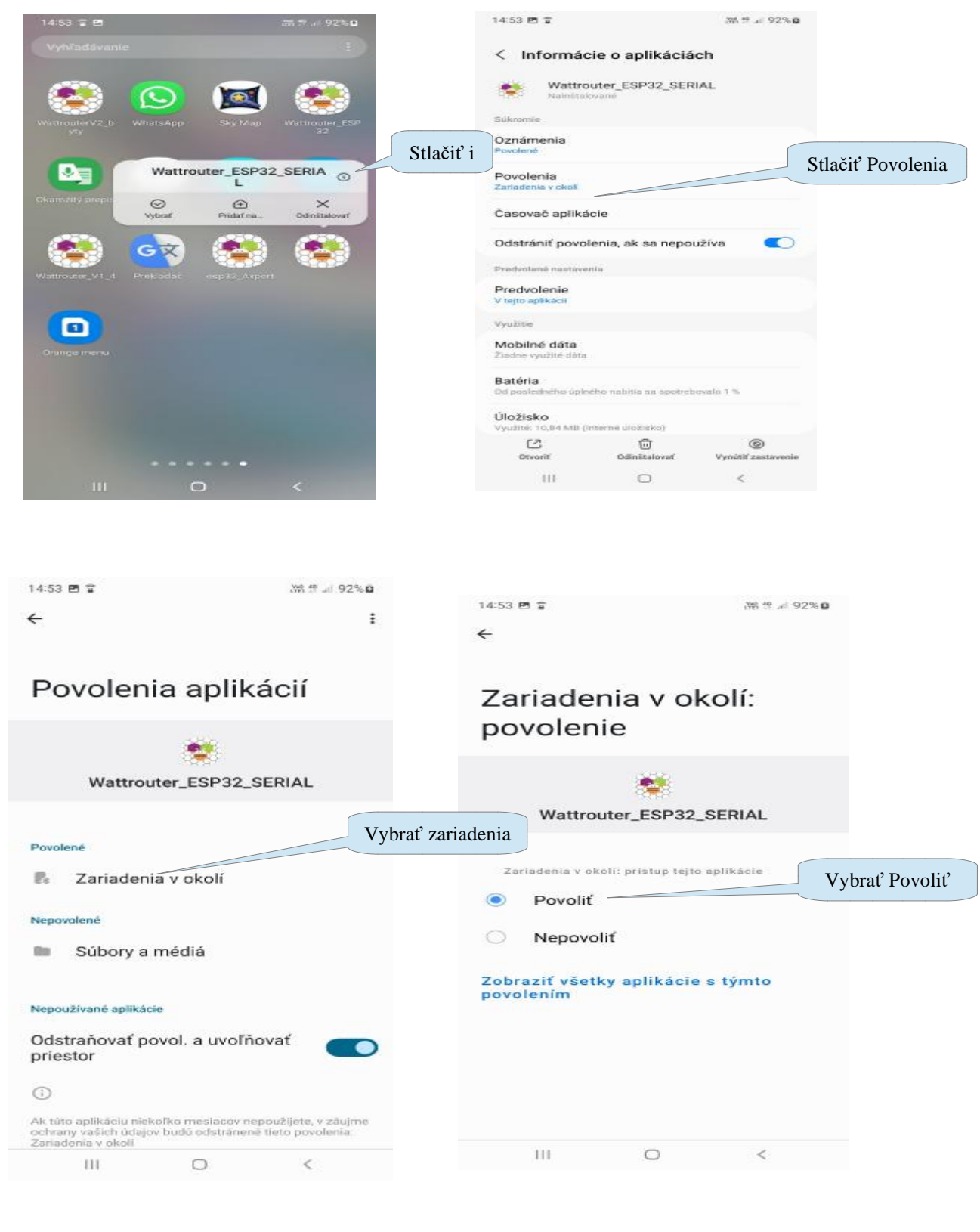

Podrobnosti [www.saturel.sk](http://www.saturel.sk) kontakt: [saturel@saturel.sk](mailto:saturel@saturel.sk)

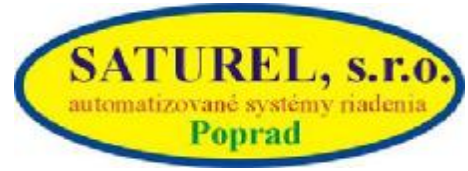